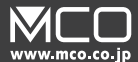

# USBタッチパッド **TTP-US03**シリーズ

取扱説明書兼保証書

# ご使用の前に

# はじめにお読みください

この度は弊社製品 TTP-US03( 以下本製品 ) をお買い上げいただききまして、誠にありがとう ございます。ご使用の前に本書を必ずご一読いただき大切にお手元に保管してください。

### 同梱品のご確認

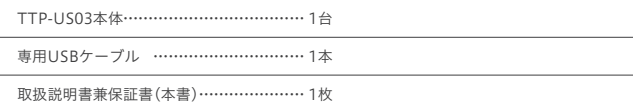

# 使用上のご注意

### ▲ 下記に記載する事は必ずお読みください

- 木製品は雷力を使い動作しておりますので発火する危険性があります。万が一発煙や異臭 がした場合は接続しているコンピュータの電力を切り、弊社サポートまたはお買い上げの販 売店までご連絡ください。
- ●雷が発生しているときは本製品やまわりのケーブル等には触れないでください。 ※故障や感電の原因となります。
- ●濡れた手で本製品に触れないでください。
- ※感電や故障、火災の原因になります。
- 本製品の中に液体、金属などの異物が入らないようにしてください。 ※感電や故障、火災の原因になります。
- 本製品に強い振動や衝撃を与えないでください。
- 本製品の上に物をのせたり、無理な力を加えての操作はおやめください。ケースが変形し 内部部品が破損すると、発火や故障の原因となります。
- 本製品を小さなお子様のお手の触れる場所に保管しないでください。
- 本製品を水分や湿気の多い場所、直射日光の当たる場所、ほこりや湯けむりの多い場所、 車内や暖房機器のそばなど高温となる場所に設置したり、保管しないでください。
- 本製品を不安定な場所に設置したり、保管しないでください。 ※落下により故障、破損の原因となります。
- お手入れする際は、乾いた柔らかい布で乾拭きしてください。ベンジン、シンナー等の揮発 性有機溶剤が含まれているものは使用しないでください。
- 本製品は国内のみでお使いください。海外でご使用の場合は保証できかねます。

# 本体仕様

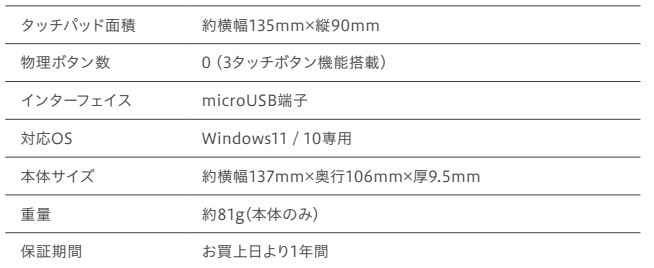

# お問い合わせと保証について

### 製品に関するお問い合わせ

1: 弊社 Web ページ内サポート用フォームからのお問い合わせ

弊社 web ページの製品サポートページに専用お問い合わせフォームをご用意しております。

弊社サポートページ (https://www.mco.co.jp/support/) の [ お問い合わせ ] → [ 製品 に関するお問い合わせ ] 内フォームよりご記載の上送信してください。弊社担当より 5 営業日以内にご 返答させていただきます。

弊社サポートメールへお問い合わせいただくお客様でメール返却エラーの事例が発生しております。弊社 サポートへお問い合わせいただく際にはお客様の端末設定またはメール設定にて弊社からのメールアドレ ス [support@mco.co.jp] の受信許可設定を行ってください。この設定を行っていない場合は弊社からの メールが受信できない場合がございます。または Gmail や他の PC 用アドレスにて送信いただくことをお すすめしております。

#### 2:お電話でのお問い合わせ

# サポート対応品質向上の為、弊社ではすべての通話内容を録音させていただいております。

- 【電話番号】 サポート専用ダイヤル:(03)5825-7851 【受付時間】 平日月曜から金曜 10:00~12:00 / 13:00~16:00
- サポート時間は変更される場合があります。弊社ホームページをご確認ください
- 土曜、日曜、祝日は受付しておりませ。
- 電話が混み合っている場合がございますので予めご了承下さい。
- 製品保証には必ずお買い上げ時のレシートまたは購入証明が必要です。ご提示いただけない場合、紛失された場合無償対応で きかねます。※贈答品などでご提示できない場合は弊社にご相談ください。
- 質問内容および混雑状況によってはお時間をいただく場合がございます。 ● 原則メール受信後5営業日以内に返答しております。1週間経っても弊社からの連絡がない場合は再度ご連絡いただきますよう お願い申し上げます。
- 弊社規定に反する質問内容やお問い合わせの場合は返答をお断りする場合がございます。

# 株式会社ミヨシ 保証規定

- (1) 製品保証について
	- 本製品の保証はお買い上げ日より1年間です。
- (2) 無償保証について
- 保証期間中、万が一品質及び製造上の不備等により故障が発生した場合は責任をもって無 償修理いたします。保証書とお買い上げ証明を購入店舗へお持ちください。
- (3) 無償保証適応外について
	- ・下記場合は保証期間内でも無償保証を受けることができません。
	- ・製品の物損破損や無理な使用方法による外損破損や消耗品
	- ・保証書に購入店舗印、購入日が記載されていない場合
	- ・ご購入証明をご提示いただけない場合
	- ・中古品やオークション、個人売買等で入手された場合
	- ・当社正規販売店以外(リユース店含む)で入手された場合
	- ・火災・落雷・水害等天変地異や異常電圧を起因する故障の場合
	- ・水没・落下・破損・水分をかけたことによる故障の場合
	- ・高温多湿の場所や車内、ペット等の毛や体液、タバコの煙による破損の場合
- (4) 保証、修理対象外について
	- 次の場合は保証期間内、期間外を問わず一切の保証、修理をできかねます。
	- ・シリアル No に偽造・剥離が見られた場合
	- ・本体に不正な分解、改造痕が見受けられた場合
- (5) 免責事項について
	- ・本製品の故障、またはその使用によって生じた直接・間接の損害について当社は責任を 負わないものとします。
	- ・本製品は医療機器、原子力施設や機器、航空宇宙機器、輸送設備など人命に関わる設備 や機器、および高度な信頼性を必要とする設備や機器、システムなどへの組み込みは想定 されていません。これらの用途に使用になられ、人身事故や社会的損害などが生じても当 社はいかなる責任を負いかねます。
- (6) 保証書は再発行いたしませんので大切に保管してください。
- (7) 保証は日本国内のみ有効です。国外の使用については一切保証できかねます。 ( This warranty is valid only in Japan.)

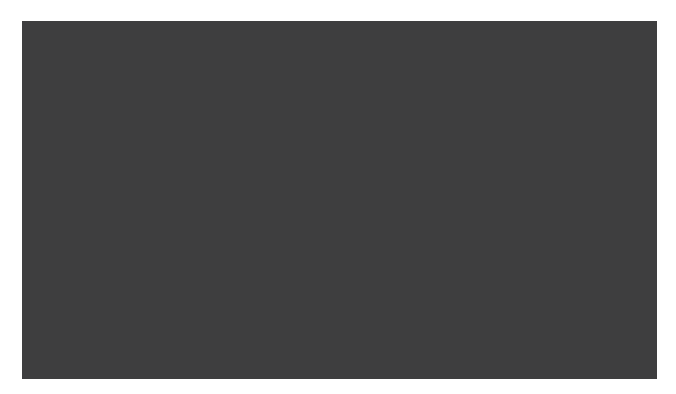

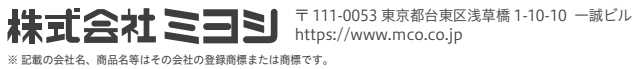

※ 製品仕様、パッケージ等は改良のため予告なく変更する場合がございますので予めご了承ください。 2023 年 2 月 初版

# 本製品の各部名称

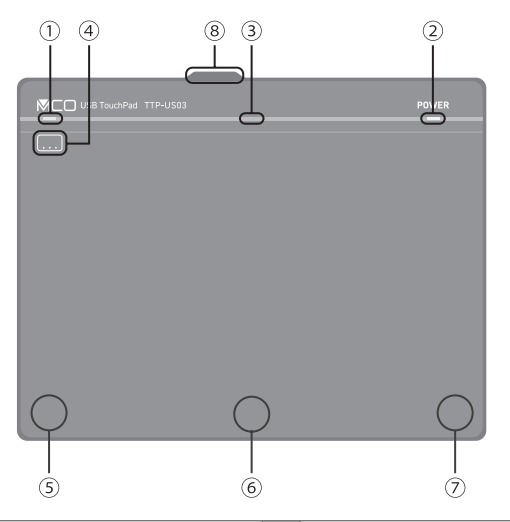

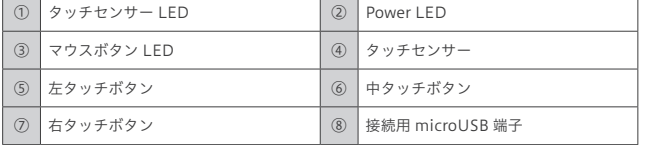

# 本製品のセットアップ方法

❶ 本製品と接続した USB-A 端子を PC に接続してください。

- **Power LED が点灯し、セットアップが完了します。**
- ❸ 「デバイスの準備ができました」が表示されます。
- ❹ セットアップ完了後、下記設定箇所よりお好みの設定をしてください。

#### 【Windows10】(高精度タッチパッドとして認識されます)

スタートボタン→「設定」→「デバイス」→「タッチパッド」

#### 【Windows11】

- スタートボタン→「設定」→「Bluetooth とデバイス」→「タッチパッド」
- ※タッチパッド未接続時には表示されません。

### タッチマウスボタン機能の使い方

タッチマウスボタン機能によりドラッグアンドドロップやセンターボタンを押しながらの操 作などが行なえます。タッチマウスボタン機能はタッチセンサー LED にてオン・オフの確認 が可能です。

#### <タッチマウス機能のオン・オフ>

**■■ をタップすることでタッチセンサー LED が青色に点灯し、機能が有効になります。** 【使用方法】

タッチセンサー LED が点灯中は左・中・右マウスボタン機能が有効になります。

それぞれマウスボタンとして機能し、タップ時にマウスボタン LED が点灯します。

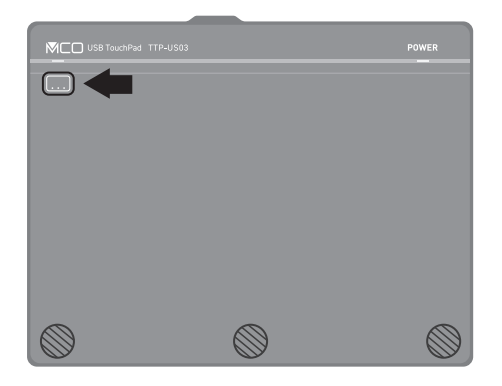

#### 【使用方法例】

左タッチボタンを押しながらのカーソル移動で「ドラッグアンドドロップ」や 図形描写ソフトなどでのセンターボタン固定しながらの各面確認などが可能です。 ※センターボタンは 1 回タップで押し込み状態になります。

# 各部の名称と機能 – タッチパッドの操作方法

### タッチパッドの操作方法(初期設定時)

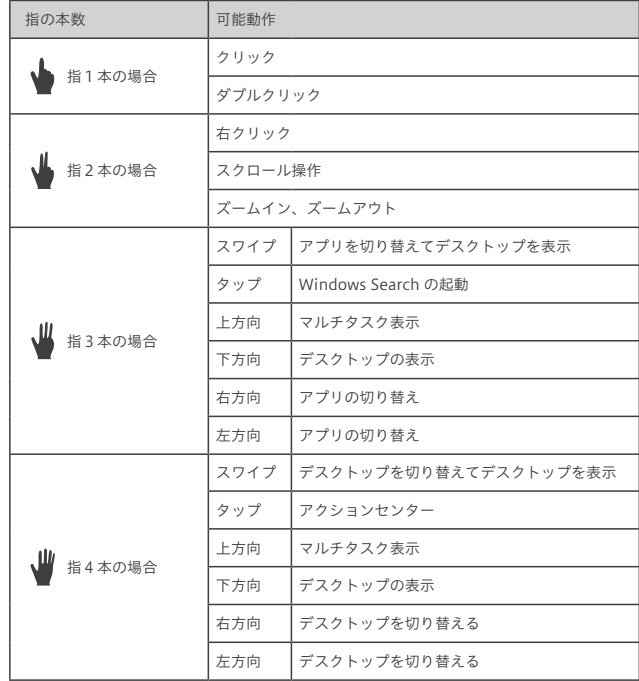

※ Windows のバージョンにより操作方法が異なる場合があります。 ※上記例は Windows10 22H2 の場合。

#### Window11でのカスタマイズ方法

Windows11 では詳細なカスタマイプ設定によりさらに便利に活用できます。

3 本指及び 4 本指にて様々な機能の割当が可能です。

#### 【高度なジェスチャ】にて3本指操作タップにてコピー機能を登録する場合

- ❶ タッチパッド設定内の「高度なジェスチャ」をクリックしてください。
- ●「3本指操作の構成」をクリックし「タップ」項目内のプルダウンメニューより「カスタムショー トカット」を選択してください。
- ❸「記録を開始する」をクリックしキーボードの Crrl キーと C キーを同時に押してください。ウ インドウ内に「Ctrl+C」が表示されたのを確認し、「記録を停止する」をクリックしてください。
- **4** 同じ操作で4木指タップにペースト (Ctrl+V) などの割り当てが可能です。

# こんなときは

#### Q1. 接続しても動作しない

- **A1.** Power LED の点灯を確認してください。点灯していない場合は USB ケーブルを一 度外し、再度接続してください。
- **A2.** microUSBケーブルを交換してください。 本製品対応規格:microUSBケーブル(弊社製品推奨)
- **A3.** PC設定内の「タッチパッド」がオンになっている事を確認してください。また「マウス の接続時にタッチパッドをオフにしない」のチェックをはずしてください。

#### Q2. Power LED は点灯しているが動作しない

**A.** Windows 上に設定にてタッチパッドが「オン」になっていることを確認してくださ い。また「マウス接続時にタッチパッドをオフにしない」にチェックが入っているこ とを確認してください。

#### Q3. カーソル速度が早い・遅いまたは反応が悪い

**A.** Windows 設定「タッチパッド」を変更してください。 [ タッチパッド ] 設定項目内の下記箇所をお好みのよって調整してください。 (1) カーソルの速度を変更する (2) タッチパッドの感度

#### Q4. ドラッグアンドドロップのやり方がわからない

**A.** ドラッグアンドドロップには2つの方法があります。 (1) 動かしたいファイルの上部を 2 回タップしそのまま押し続ける (2) タッチマウス機能を有効にし、通常のタッチパッドと同等に操作する